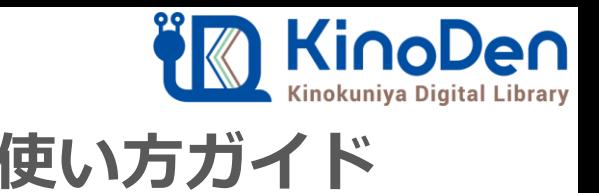

# **電子図書館KinoDen 使い方ガイド**

### 1 KinoDenにアクセスする 2018.12作成

## **<https://kinoden.kinokuniya.co.jp/tmu/>**

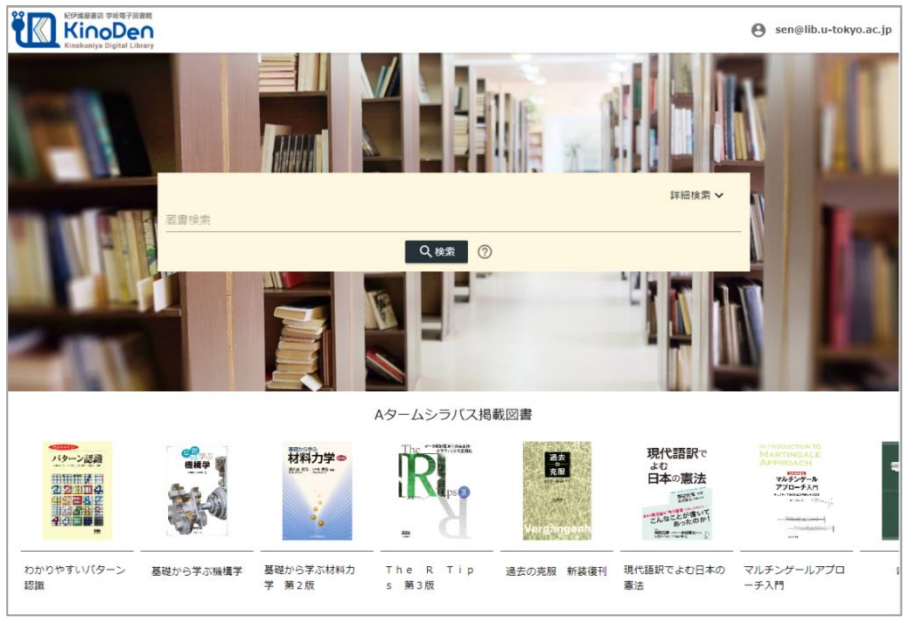

図書館へのアクセス権は、図書館の管理者にて設定します。

### QRコード

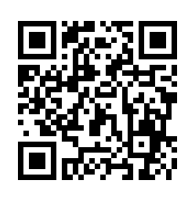

#### 動作環境

●Windows Google Chrome Mozilla Firefox Microsoft Edge

 $OMac$ Google Chrome Mozilla Firefox Safari

●iOS Safari

● Android Google Chrome

### 2 検索からタイトル表示

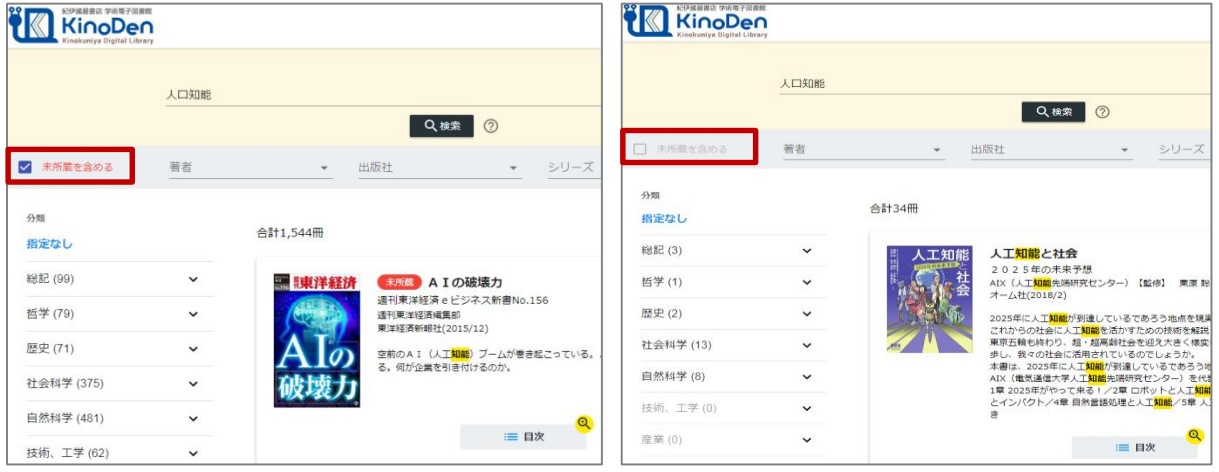

未所蔵を含める あいしゃ しんしゃ かいしゃ 所蔵タイトルのみ

「未所蔵を含める」にチェックを入れると、本学にない電子書籍についても、内容紹介・試し読みを 確認し、リクエストを出すことができます。

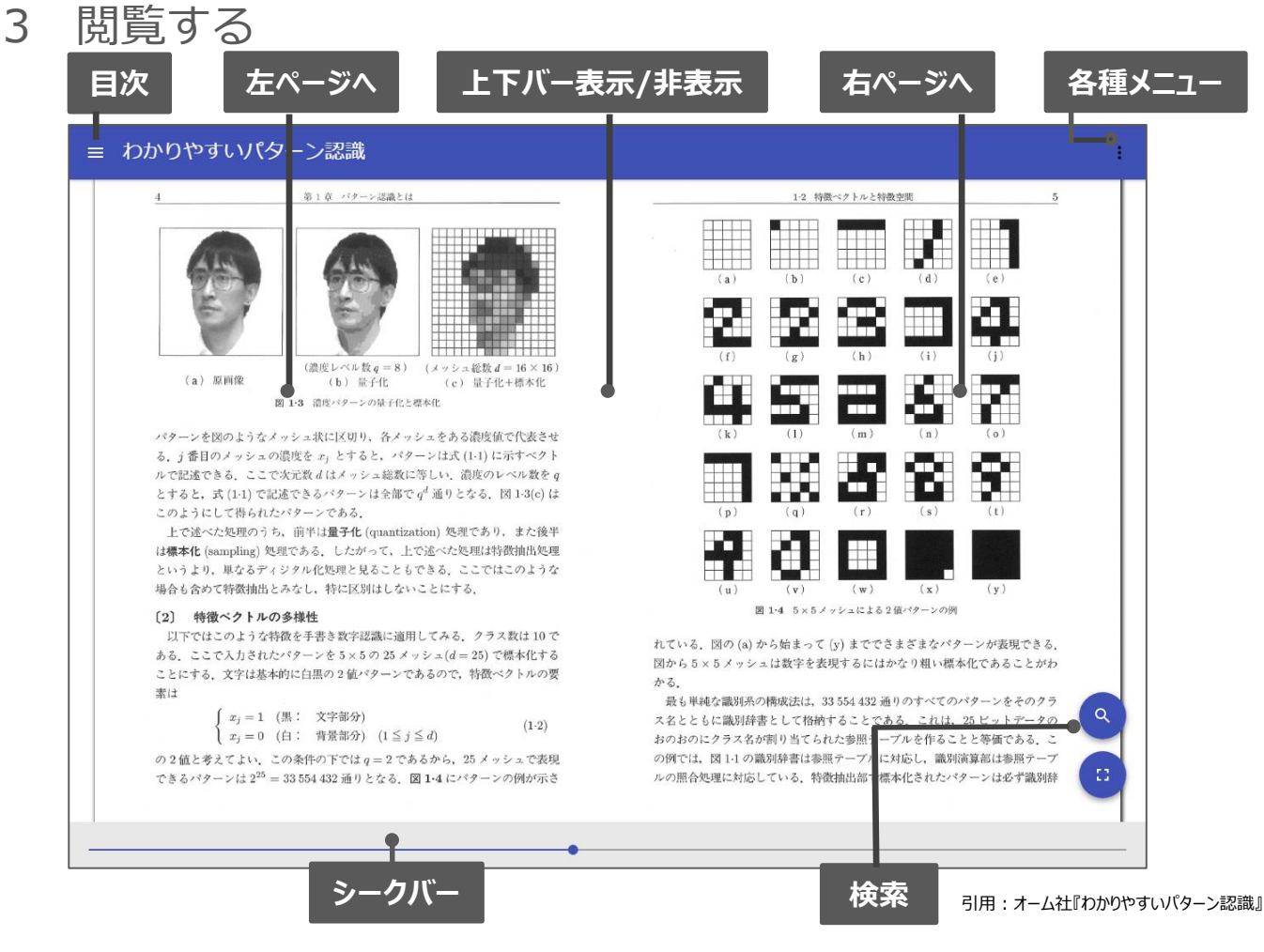

### 4 図書館へリクエストを出す

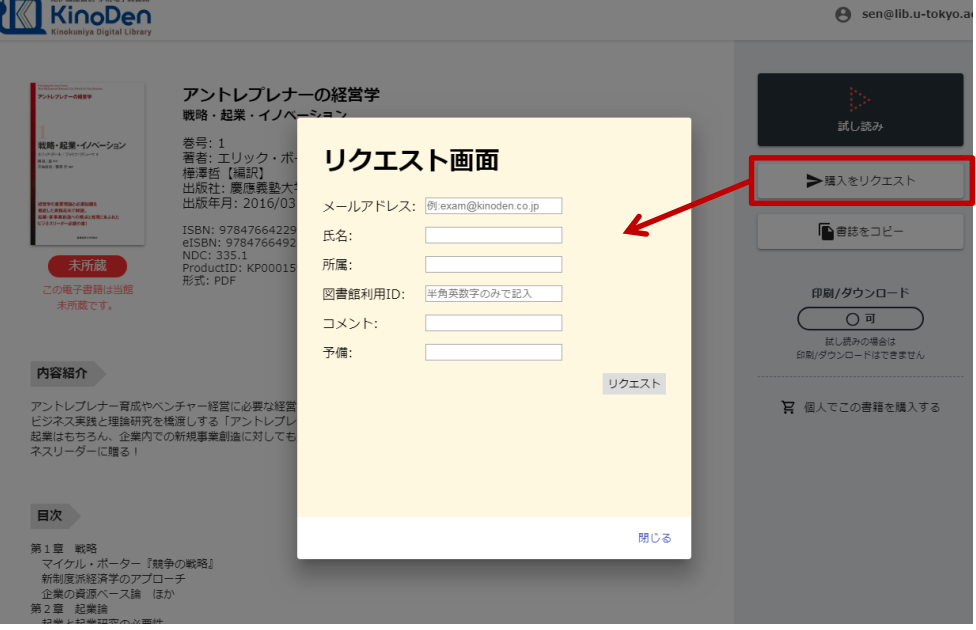

※このほか各ページの下部に「ヘルプ」がありますので、わからない場合はそちらを参考にして下さい